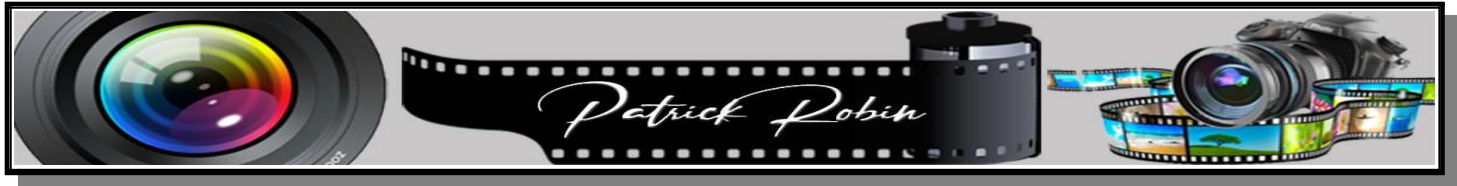

## DARKTABLE

## Récupération des Exifs lors de l'exportation d'une photo

Il est possible de récupérer les exifs d'une photo exportée, pour cela il faut vérifier les points suivants.

Dans la table lumineuse et le module exporter, cliquer sur les 3 traits de préréglages (à droite de la ligne exporter).

Cliquer ensuite sur Préférences...

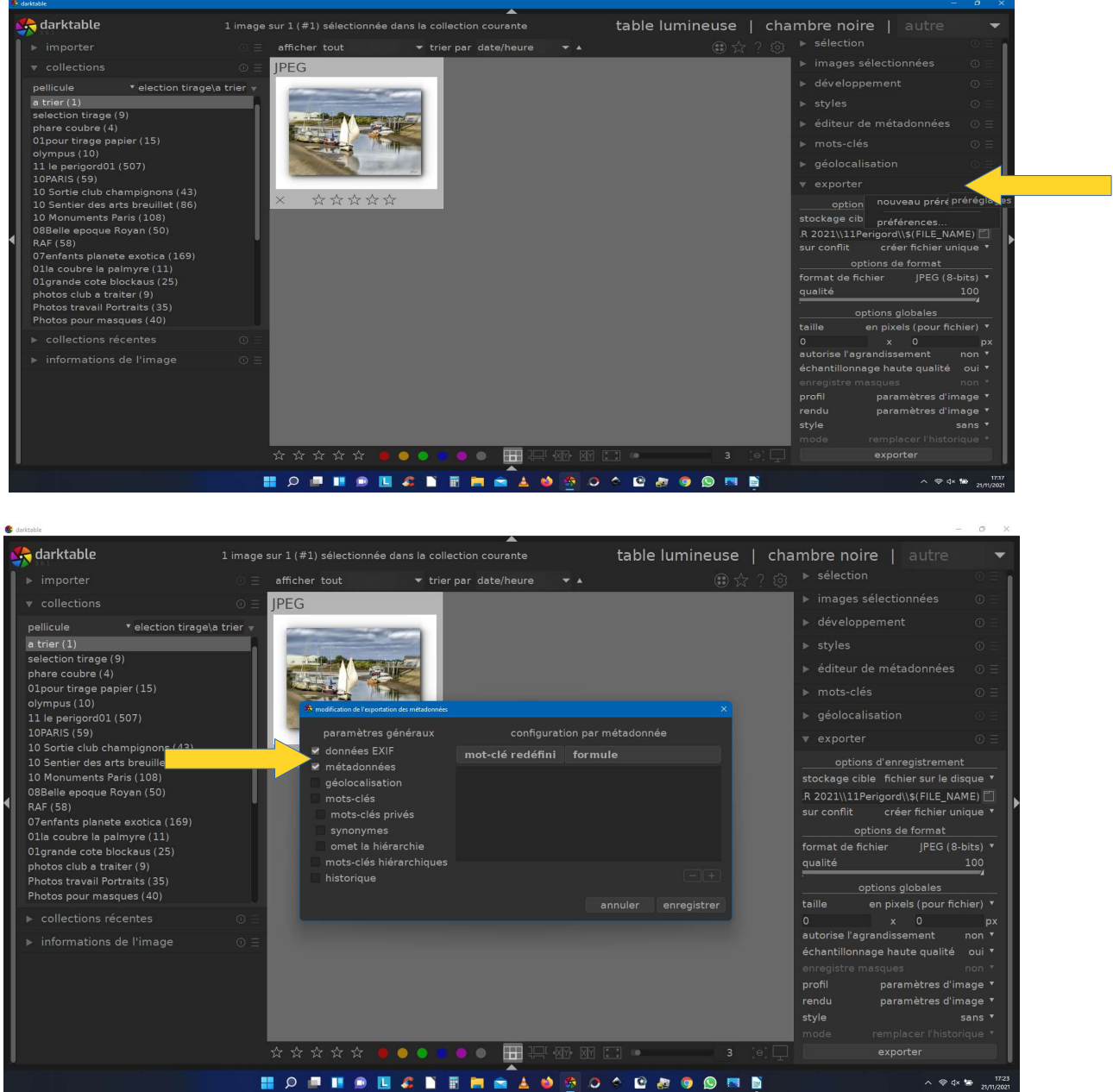

Dans la nouvelle fenêtre, cocher les case données EXIF et Métadonnées. Cliquer sur enregistrer.

Toutes vos photos seront ensuite exportées avec les exifs et les métadonnées.